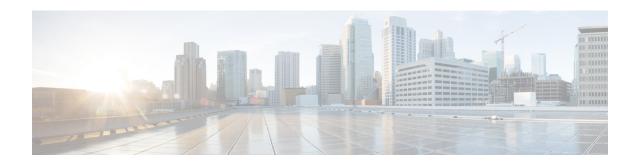

# **Manage the Router**

Use the procedures in this section to maintain the router at optimum conditions and monitor the install operation by streaming telemetry data.

The following workflow shows the tasks involved in managing the software:

Figure 1: Workflow to Manintain and Monitor the Software Installation

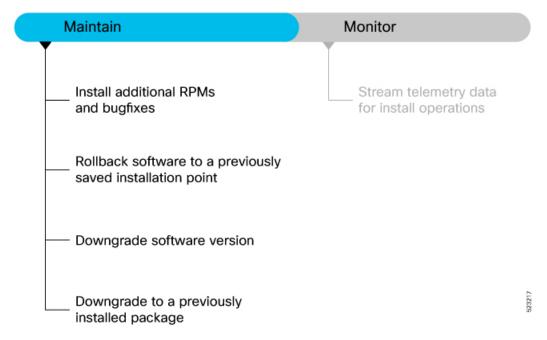

This section contains the following topics:

- Install Additional RPMs and Bug Fixes, on page 2
- Downgrade Software Version, on page 4
- Downgrade to a Previously Installed Package, on page 6
- Rollback from SONiC to Cisco IOS XR OS, on page 8
- Stream Telemetry Data for Install Operations, on page 10

# **Install Additional RPMs and Bug Fixes**

You can install individual optional packages when new features are added or software problems are fixed.

#### Before you begin

When you upgrade the Cisco IOS XR software, you can also install or remove optional feature packages (RPMs or bug fixes) *before* applying the changes in the router. You can perform this operation while an atomic change is already in progress. However, all packaging operations before this command are discarded.

You can install the packages from a remote repository or copy the files to the router. If you are using a remote repository, ensure you have created and configured an external repository to store the packages. See the Create Repository to Access Install Files topic.

Download the specific additional RPMs and latest bug fix RPMs as tarballs to the repository. If the bug fix has dependencies, we recommend that you create a bug fix tarball that contains all dependencies. The *README* file in the tarball provides relevant information about the bug fix and identifies any dependencies – for example, whether other bug fix RPMs may be required for a complete fix.

# **Option 1: Install RPMs Using Command Line Interface**

Optional RPMs and bug fixes are available as TAR files on the Software Download page. Starting with Cisco IOS XR Release 7.3.1, you are no longer required to manually extract the RPMs from the TAR file; you can install the bug fix RPM directly from the TAR file.

**Step 1** Check the available packages in the repository.

#### Example:

Router#show install available

```
Trying to access repositories...

Package Architecture Version Repository xr-8000-core x86_64 7.8.1 remote-repo xr-core x86_64 7.8.1 remote-repo
```

- **Step 2** Install the packages (additional RPMs or bug fixes).
  - Option 1: Install RPMs without control over reload operation.

**Important** This option is not applicable when you downgrade or remove RPMs.

You can either specify a tarfile (with bug fixes or optional packages), or a repository containing the RPMs. Use this command:

```
Router#install source full-path-to-rpm [all]
```

Specify the **all** keyword if you want to install optional packages. Exclude the **all** keyword if you want to upgrade the packages that are currently installed on the system.

The *full-path-to-rpm* can be one of the following locations based on where you have saved the files.

Local path—files located in or under /var/xr/disk1/, /harddisk:/or/misc/disk1/

• Remote repository or tar file—ftp://<server>[;<named-vrf>]/<remote\_path>,
https://<server>[;<named-vrf>]/<remote\_path> or
http://<server>[;<named-vrf>]/<remote\_path>

If you want to add new packages from this source, you must use the **all** keyword:

```
Router#install source full-path-to-rpm all sync
```

Note

If the remote repository is reachable through a named VRF, you must mention the named VRF in the above commands. For example,

```
Router#install source http://10.105.57.27;vrf1/repoinfra/install_rpms.tar where vrf1 is the named VRF through which the remote repository is accessible.
```

The operation adds the RPMs and applies the change via reload or restart operation, whichever is least impactful based on the update.

• Option 2: Install RPMs with control over reload operation.

**Important** This option is applicable when you downgrade, remove or rollback RPMs.

a. Install RPMs by providing the RPM name, Cisco bug fix ID (example, CSCab12345) or add packages from a specified source. Use the install package add command if you want to add new optional packages, else use the install package upgrade command.

```
Router#install package add <pkg1> <pkg2> <pkgn>
Or
Router#install package upgrade <pkg1> <pkg2> <pkgn>
```

**b.** Apply the changes.

```
Router#install apply [reload | restart]
```

You can use the reload or restart options based on the change that is installed. To determine whether a reload or restart is required, check the output of **show install request** or **show install history last transaction verbose** command. The output indicates the required actions.

# Router#show install history last transaction verbose 2023-01-25 05:45:37 UTC Transaction 87 started

```
2023-01-25 05:45:37 UTC Atomic change 87.1 started 
2023-01-25 05:45:37 UTC Packaging operation 87.1.1 started 
2023-01-25 05:45:37 UTC Transaction 87 complete
```

Least impactful apply method: process restart

#### **Step 3** Check the status of the install operation.

### **Example:**

```
Router#show install request
User request: No user requests found
State: Success
Current activity: No install operation in progress
The following actions are available:

install package add
install package remove
install package upgrade
```

```
install package downgrade
install package replace
install package rollback
install replace
install rollback
install source
```

Note

Include the keyword noprompt in the commands to enable the system to bypass your permission to reload the router.

**Step 4** Verify the image and packages are activated successfully.

### **Example:**

```
Router# show install request
User request: install package add xr-mcast
Operation ID: 87.1.1
State: Success
```

**Step 5** Commit the transaction.

## **Example:**

Router#install commit

# **Option 2: Install RPMs Using YANG Data Model**

Use Cisco-IOS-XR-install-augmented-act. yang data model to install the RPMs or bug fixes.

#### **Procedure**

|        | Command or Action                                                                                                    | Purpose                                                                                                    |  |
|--------|----------------------------------------------------------------------------------------------------|----------------------------------------------------------------------------------------------------|--|
| Step 1 | Use the install-package-replace RPC on the data model.                                                                                                  | If the install operation lists the repository reachable throug                                                                     |  |
|        | Example:                                                                                                    | a VRF, you must add the VRF name for the operation to be successful.                                                               |  |
|        | <pre><install-package-replace>   <source-type>remote</source-type>   <source/>remote-repo   <file>rpm-file-name</file> </install-package-replace></pre> | <pre><install-package-upgrade xmlns="http://cisco.com/ns/yang/Cisco-IOS-XR-install-augmented-act"></install-package-upgrade></pre> |  |
|        |                                                                                                    | <pre><source/>10.105.57.27;vrf1/repoinfra/install_rpms.tar </pre>                                                                  |  |

# **Downgrade Software Version**

### Before you begin

Check the FPD status and ensure that all the FPDs are in CURRENT state.

Router#show hw-module location all fpd

If the FPDs are not in CURRENT state, upgrade the FPDs.

Router#upgrade hw-module location all fpd all

After all the FPDs are upgraded, reload the router.

Router#reload location all
Proceed with reload? [confirm]

After the router reloads, check that all the FPDs are in CURRENT state.

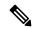

Note

We do not recommend downgrading the FPDs when you downgrade the system.

For more information on upgrading FPDs, see the Upgrading Field-Programable Device chapter.

Downgrade the current software version to a previous software release in case of an upgrade failure or based on requirement.

**Step 1** Determine the supported target versions to downgrade from the current version.

# **Example:**

Router#show install upgrade-matrix

View the hardware or software limitations, and bridging SMUs required for the version downgrade. For more information about checking compatibility between the current and target versions, see View Supported Upgrade and Downgrade Releases.

#### **Downgrading Packages:**

Customers can also downgrade user-specified packages (for example, xr-telnet). This is separate from downgrading the entire XR version, but an ISO for an earlier version of XR is used instead of a newer ISO.

Note

The downgrade of IOS XR from version 7.3.4 to 7.0.14 for systems with Open PID RP can cause route processor BIOS corruption. We recommend that you do not downgrade below version 7.3.16.

**Step 2** Back up the file system of the current version for recovery purposes.

#### Example

Copy the running configuration to the harddisk: directory on the router:

Router#copy running-config harddisk:/running\_config-<mmddyyyy>

Copy the running configuration to a remote server:

Router#scp harddisk:/ running\_config user@<ip-address>:<location>

- **Step 3** Download the target version from the Software Download Center.
- **Step 4** You can either install from the remote repository or copy the ISO image file to the /harddisk: of the router.

#### Example:

Router#scp root@<ip-address>:/<dir>/8000-x64-release.iso harddisk:

Step 5 Verify that the MD5 checksum of the copied target file matches with the MD5 value of the source on the Software Download Center.

### **Example:**

Router#show md5 file /harddisk:/8000-x64-<target-version>.iso

**Step 6** Install the base image to downgrade the system.

• Option 1: Install ISO without control over reload timing.

```
Router#install replace /harddisk:/8000-x64-release.iso
```

The image is installed, the changes are applied through a reload or a restart of the system, and commits the changes. However, you do not have control over the timing of the reload or restart —these occur as soon as the package operation completes and the system is ready.

If you want to control when your system reloads (management of a network outage), we recommend that you schedule a downgrade window and perform an **install replace** operation, letting the system reload without intervention.

- Option 2: Install ISO with control over reload timing.
- **a.** Install the image.

```
Router#install package replace /harddisk:/8000-x64-release.iso
```

**b.** Apply the changes.

```
Router#install apply [reload | restart]
```

You can use either the reload or restart options based on the file that is installed. To determine whether a reload or restart is required, check the output of **show install request** command. The output indicates the required actions.

Step 7 After the base image is downgraded, install the additional packages. For more information, see Install Additional RPMs and Bug Fixes, on page 2.

During an install operation, if the system reboots unexpectedly or an apply by reload results in the system failing to boot, it automatically recovers to its software state before the current transaction.

# Downgrade to a Previously Installed Package

You can downgrade a package to a previously installed version. By default, the subsequent previous version (version previous to the current version) is installed. Also, you can downgrade the software to a specific version of interest. To remove a bug fix RPM from the installed packages, downgrade the package to a version where the fix was not applied.

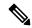

Note

While downgrading, you can choose any previous version, including the base version of the RPM. However, when downgrading a bug fix RPMs, ensure that you also consider all dependencies of the current version.

Bug fix RPM is an upgrade to the existing package. The action of removing a bug fix RPM either removes the entire feature, or fails if the package is mandatory.

You can use the **show install fixes deactivate** command to view information related to removing a bug fix. This command provides information such as the package changes, other bug fixes that get deactivate, instructions for adding packages missing for the bug fix removal to be successful, command for removing the bug fix, and any recommendations, if applicable. See the following example:

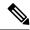

Note

You can specify any number of DDTS seperated by a space in the **show install fixes deactivate** command. For example, to know the recommendations for removing bug fix for ABC123, DEF456, and GHI789, you can use **show install fixes deactivate ABC123 DEF456 GHI789** command.

```
Router#show install fixes deactivate CSCwc26944
User-requested DDTSs deactivated by this command: CSCwc26944
All DDTSs deactivated by this command: CSCvs01738,CSCwc26944
Package changes:
  xr-8000-core-7.5.2v1.0.5 -> xr-8000-core-7.5.2v1.0.4
  xr-8000-fib-ea-7.5.2v1.0.1 -> xr-8000-fib-ea-7.5.2v1.0.0
                                                                       (missing)
  xr-8000-leabaofa-7.5.2v1.0.3 -> xr-8000-leabaofa-7.5.2v1.0.2
  xr-8000-mcast-7.5.2v1.0.1 -> xr-8000-mcast-7.5.2v1.0.0
                                                                       (missing)
  xr-8000-utapp-blaze-7.5.2v1.0.2 -> xr-8000-utapp-blaze-7.5.2v1.0.1
  xr-fib-7.5.2v1.0.3 -> xr-fib-7.5.2v1.0.2
  xr-mcast-7.5.2v1.0.1 \rightarrow xr-mcast-7.5.2v1.0.0
                                                                       (missing)
  xr-ncs5401-core-7.5.2v1.0.14 -> xr-ncs5401-core-7.5.2v1.0.10
  xr-ncs5700-core-7.5.2v1.0.14 -> xr-ncs5700-core-7.5.2v1.0.10
  xr-ofa-7.5.2v1.0.3 -> xr-ofa-7.5.2v1.0.1
  xr-snmp-7.5.2v1.0.1 \rightarrow xr-snmp-7.5.2v1.0.0
                                                                       (missing)
Example install commands:
  install source any-configured xr-8000-core-7.5.2v1.0.4 xr-8000-fib-ea-7.5.2v1.0.0
xr-8000-leabaofa-7.5.2v1.0.2 xr-8000-mcast-7.5.2v1.0.0 xr-8000-utapp-blaze-7.5.2v1.0.1
xr-fib-7.5.2v1.0.2 xr-mcast-7.5.2v1.0.0 xr-ncs5401-core-7.5.2v1.0.10
xr-ncs5700-core-7.5.2v1.0.10 xr-ofa-7.5.2v1.0.1 xr-snmp-7.5.2v1.0.0
  install package downgrade xr-8000-core-7.5.2v1.0.4 xr-8000-fib-ea-7.5.2v1.0.0
xr-8000-leabaofa-7.5.2v1.0.2 xr-8000-mcast-7.5.2v1.0.0 xr-8000-utapp-blaze-7.5.2v1.0.1
xr-fib-7.5.2v1.0.2 xr-mcast-7.5.2v1.0.0 xr-ncs5401-core-7.5.2v1.0.10
xr-ncs5700-core-7.5.2v1.0.10 xr-ofa-7.5.2v1.0.1 xr-snmp-7.5.2v1.0.0
IMPORTANT: The above commands cannot currently be run because there are missing packages. Put
 the following packages in an accessible repository.
  xr-8000-fib-ea-7.5.2v1.0.0
  xr-8000-mcast-7.5.2v1.0.0
                               (optional package)
  xr-mcast-7.5.2v1.0.0
                              (optional package)
  xr-snmp-7.5.2v1.0.0
IMPORTANT: If the optional packages are not available, then they can be completely removed
before removing the DDTS using install package remove xr-8000-mcast-7.5.2v1.0.0
xr-mcast-7.5.2v1.0.0
```

The following example shows the package xr-telnet-7.0.11v1.0.1 is downgraded to xr-telnet-7.0.11v1.0.0. The path to source can be a local location or a configured repository.

#### Before you begin

Ensure you have access to the previously installed package and its source.

#### **Step 1** Downgrade the package using one of the following options:

• Downgrade the package where the fix was applied. When multiple older versions of the package are present in the configured repositories, the immediate previous version of the package is installed. Use caution when using this command as the current version of the package is removed completely.

Router#install package downgrade xr-telnet

Apply the changes.

```
Router#install apply [reload | restart]
```

Attention To id.

To identify whether to reload the router or restart the affected processes as part of the apply operation, use either **show install history last transaction verbose** command or **show install request** command.

Install a specific earlier version of the optional package. The changes are applied automatically.

**Attention** An automatic change may trigger a reload of the router depending on the package being downgraded.

```
Router#install source <path-to-source> xr-telnet-7.0.1v1.0.0
```

• Use install RPC on the Cisco-IOS-XR-install-act.yang data model. Here is an example usage with a local repository:

The package version xr-telnet-7.0.11v1.0.1 is downgraded to xr-telnet-7.0.11v1.0.0.

### **Step 2** Commit the operation.

#### Example:

Router#install commit

# Rollback from SONiC to Cisco IOS XR OS

This section describes how to rollback from SONiC OS to Cisco IOS XR software on the router.

#### Before you begin

Complete these prerequisites before you install Cisco IOS XR software on a router running SONiC:

• Ensure all SONiC instance are running with FPD version 0.1.

```
root@sonic#cardevent.py --send CV_FPDPUBLISH --slot all
root@sonic#fpd-util.py --getfpd
1.0.0.13_programed 0.1
1.0.0.3_programed 0.1
1.0.0.5_programed 0.1
1.0.0.33_programed 0.1
```

- Ensure that chassis can access the DHCP or PXE server hosting the IOS XR image.
- Check the BIOS version on RP and LC to ensure that the BIOS version required for IOS XR boot operation is available.

RP:

| cisco@s | onic# <b>fwutil</b> : | show status |         |                                  |
|---------|-----------------------|-------------|---------|----------------------------------|
| Chassis | Module                | Component   | Version | Description                      |
|         |                       |             |         |                                  |
| 8800-RP |                       | BIOS        | 1-25    | BIOS - Basic Input Output System |
|         |                       | Aldrin      | 1.2     | Marvell - Aldrin Ethernet switch |
|         |                       | Aikido      | 1.35    | Aikido - x86 FPGA                |
|         |                       | TAM         | 2.5     | TAM FW - x86                     |

#### LC:

## cisco@sonic#fwutil show status

| ( | Chassis     | Module | Component | Version  | Description                      |
|---|-------------|--------|-----------|----------|----------------------------------|
|   |             |        |           |          |                                  |
| 8 | 8800-LC-48H |        | BIOS      | 1-25     | BIOS - Basic Input Output System |
|   |             |        | Aldrin    | -1.65535 | Marvell - Aldrin Ethernet switch |

• Copy the IOS XR image to router as onie-recovery-x86\_64-cisco\_8000-r0.efi64.pxe image.

#### RP:

cisco@sonic#ifconfig eth0 192.0.2.254 netmask 255.255.0.0

#### Linux

node\$:scp 8000-x64-7.10.1.iso cisco@192.0.2.254:/ws/

#### RP:

```
cp /ws/8000-x64-7.10.1.iso
/opt/cisco/var/tftp/onie-recovery-x86 64-cisco 8000-r0.efi64.pxe
```

## **Step 1** Run the migration script.

#### **Example:**

#### root@sonic#xrmigration.sh

```
INFO: Staging LC found: 1.0.0.3
INFO: ipxe container start
INFO: ipxe container service already running
INFO: override ONIE image with XR image on staging LC
INFO: Create dummy sonic image as onie-installer.bin on staging LC for SONiC ipxe server
INFO: XR ethswitch upgrade on all LC
INFO: Set migration context at staging LC0
INFO: Set migration context at RP
Reload all cards in 30 sec
Handling chassis reload scenario...
```

After two reloads, the RP reaches the iPXE server to automatically install the IOS XR image.

## **Step 2** Reload all line cards.

## **Example:**

Router#reload boot media network location LC

# **Step 3** Verify the status of the cards.

# Example:

#### Router#show platform

| Thu  | Jun  | 1 | 21. | 38 | . 26 | 276 | TITC        |
|------|------|---|-----|----|------|-----|-------------|
| TIIU | o un |   | ~   |    | 0 .  | / 0 | $O \perp C$ |

| Node       | Type            | State      | Config state |
|------------|-----------------|------------|--------------|
| 0/RP0/CPU0 | 8800-RP(Active) | IOS XR RUN | NSHUT        |
| 0/0/CPU0   | 88-LC0-36FH     | IOS XR RUN | NSHUT        |

| 0/1/CPU0 | 8800-LC-48H   | IOS XR RUN  | NSHUT |
|----------|---------------|-------------|-------|
| 0/5/CPU0 | 88-LC0-36FH-M | IOS XR RUN  | NSHUT |
| 0/FC0    | 8808-FC0      | OPERATIONAL | NSHUT |
| 0/FT0    | 8808-FAN      | OPERATIONAL | NSHUT |
| 0/FT1    | 8808-FAN      | OPERATIONAL | NSHUT |
| 0/FT2    | 8808-FAN      | OPERATIONAL | NSHUT |
| 0/FT3    | 8808-FAN      | OPERATIONAL | NSHUT |
| 0/PT0    | 8800-HV-TRAY  | OPERATIONAL | NSHUT |
| 0/PT1    | 8800-HV-TRAY  | OPERATIONAL | NSHUT |
| 0/PT2    | 8800-HV-TRAY  | OPERATIONAL | NSHUT |

**Step 4** After IOS XR software is installed on both RP and LC, reload all the nodes on the router.

#### Example:

Router#reload location all

The OS is migrated from SONiC to Cisco IOS XR software.

# **Stream Telemetry Data for Install Operations**

Table 1: Feature History Table

| Feature Name                                   | Release Information | Description                                                                                                    |
|------------------------------------------------|---------------------|----------------------------------------------------------------------------------------------------|
| Stream Telemetry Data about Install Operations | Release 7.5.2       | You can stream telemetry data for install-related details such as active and committed packages, view the progress of install operations, retrieve the image version, and view the error messages with recovery information when an operation fails. |

To stream telemetry data that is related to software installation, you must create subscriptions to the sensor paths in the YANG data models. See *Obtain Data Models for Install Operation* for the list of supported data models. For information about establishing a telemetry session and creating subscriptions, see the *Telemetry Configuration Guide for Cisco 8000 Series Routers*.

| Stream Telemetry Data About   | Description                                                                                                    | YANG Path                                                  |
|-------------------------------|----------------------------------------------------------------------------------------------------|------------------------------------------------------------|
| Summary of active packages    | Data is streamed after a successful <b>apply</b> operation. An active package is the software currently running on the system. | Cisco-IOS-XR-install-oper: install/packages/active/summary |
| Summary of committed packages | Data is streamed after a successful commit operation. A package that is committed remains active following a system reload.    |                                                            |

| Stream Telemetry Data About          | Description                                                                                                    | YANG Path                                                                          |
|--------------------------------------|----------------------------------------------------------------------------------------------------|------------------------------------------------------------------------------------|
| Status of the last request operation | Data is streamed when starting a new request and also when entering an idle state. If the operation has failed, this includes error messages along with recovery state. | Cisco-IOS-XR-install-oper: install/request                                         |
| Image version and GISO label         | Data is streamed after a successful <b>apply</b> operation.                                                                                                    | Cisco-IOS-XR-install-oper: install/version                                         |
| Packaging information                | Data is streamed at the start and end of a packaging operation.                                                                                                    | Cisco-IOS-XR-install-augmented-oper:<br>install/history/latest-packaging-operation |
| Atomic information                   | Data is streamed at the start and end of <b>apply</b> operation.                                                                                                    | Cisco-IOS-XR-install-augmented-oper: install/history/latest-atomic-change          |
| Transaction information              | Data is streamed at the start, in progress, and end of a <b>commit</b> operation.  Note After a transactional                                                           | Cisco-IOS-XR-install-augmented-oper: install/history/latest-transaction            |
|                                      | rollback, some of the data such as summary of active packages, image version can change. However, telemetry events are not sent after the reload operation.             |                                                                                    |

**Stream Telemetry Data for Install Operations**